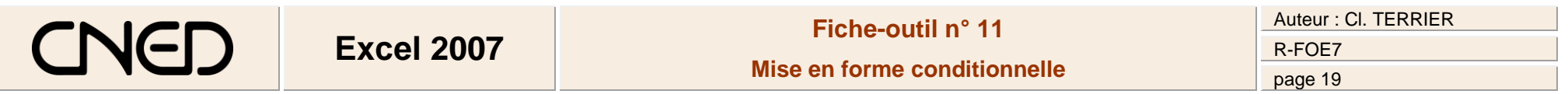

Cliquer l'onglet : **Accueil**

L

- Sélectionner les cellules dont la mis en forme sera conditionnelle
- Cliquer l'outil : **Mise en forme conditionnelle**
- Sélectionner les règles de mise en forme

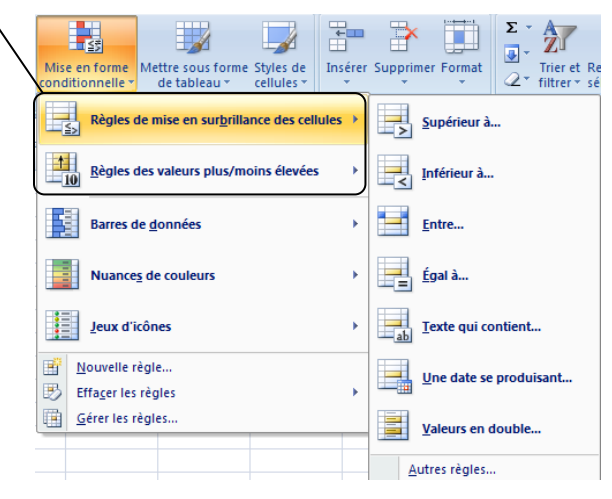

=> Une fenêtre de paramétrage adapté aux critères sélectionnés est affiché :

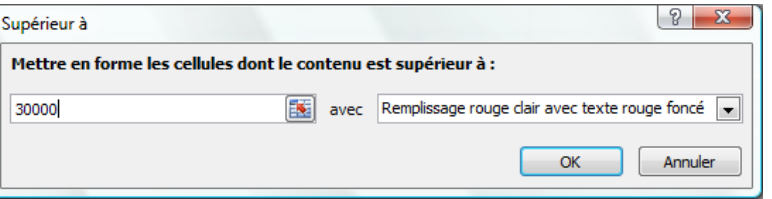

- Paramétrer la règle à appliquer puis la mis en forme désirée pour les cellules qui satisfont les règles définies
- Cliquer : **OK**